# **CENTRO ESTADUAL DE EDUCAÇÃO TECNOLÓGICA PAULA SOUZA ETEC SYLVIO DE MATTOS CARVALHO Curso de Técnico em Informática para internet**

**Bianca Rolim Dias Camili Vitória Da Silva Jayne Vitória Lima Ferreira** 

**DENTAL ONLINE: Site de Gerenciamento de Consulta Odontológica** 

**Matão, SP 2023**

**Bianca Rolim Dias Camili Vitória Da Silva Jayne Vitória Lima Ferreira** 

# **DENTAL ONLINE: Site de Gerenciamento de Consulta Odontológica.**

Trabalho de Conclusão de Curso apresentado ao Curso de Ensino Médio com Técnico em Informática para Internet da Escola Técnica Estadual Sylvio de Mattos Carvalho, orientado pelo Prof. Danilo Rodrigues Vieira, como parte dos requisitos para a obtenção do título de Técnico em Informática para Internet.

### **RESUMO**

<span id="page-2-0"></span>O objetivo do site de gerenciamento odontológico é oferecer facilidade e lazer remotos por meio de tecnologia segura online, armazenando informações pessoais dos pacientes em um local seguro. O sistema permite que colaboradores autorizados acessem essas informações e que o dentista acompanhe as informações de seus pacientes gerenciando esses dados em seu próprio consultoria por meio de criptografia de alta tecnologia. A escolha de um sistema de gerenciamento virtual foi feita com base em experiências desagradáveis anteriores, a plataforma permite a visualização de todos os agendamentos de forma organizada, reduzindo o tempo gasto no atendimento telefônico. O software oferece recursos de segurança e acesso aos dados, tornando-se indispensável para a gestão e crescimento da clínica. Além disso, a plataforma oferece privacidade e economia de tempo e dinheiro com deslocamento e estacionamento. Os pacientes vão receber tratamento personalizado para suas necessidades individuais, tornando o site "Dental Online" uma solução eficaz e conveniente para quem busca serviços odontológicos de qualidade.

**Palavras-chave:** Gerenciamento odontológico. Tecnologia segura online. Otimização de tempo e atendimento. Tratamento personalizado.

# **SUMÁRIO**

<span id="page-3-0"></span>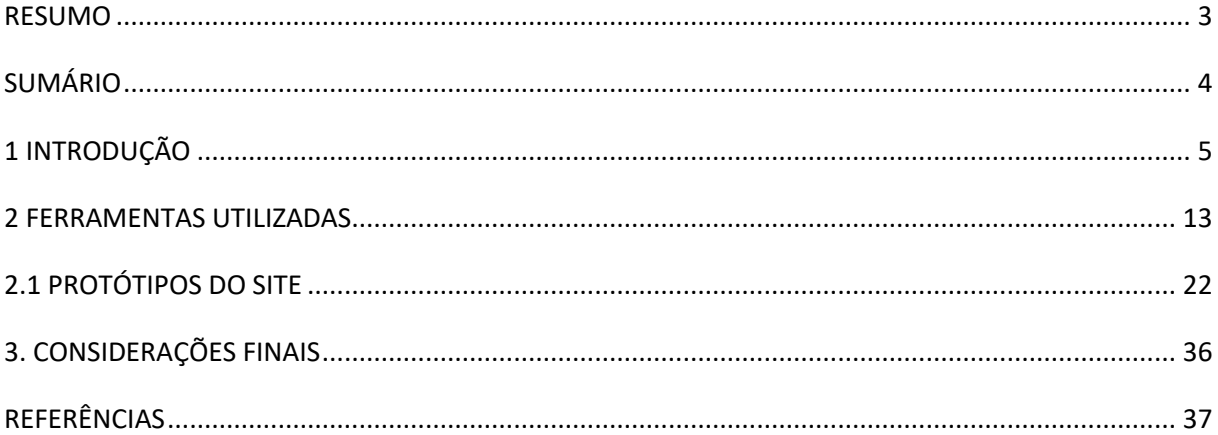

### <span id="page-4-0"></span>**1 INTRODUÇÃO**

Em 2018, Maryane Rolim Dias começou sua jornada na faculdade de odontologia e se destacou entre os colegas devido à sua paixão e dedicação à área. Enquanto isso, sua irmã Bianca e as amigas Camili e Jayne também estavam em seus caminhos acadêmicos relacionados. Em 2023, elas decidiram unir forças para criar um site de agendamento de consultas para o futuro consultório odontológico de Maryane.

O projeto, chamado "Dental Online", visava permitir aos pacientes agendar consultas de forma conveniente, oferecendo informações detalhadas sobre os serviços e profissionais da clínica. Bianca lidaria com as operações diárias, Camili cuidaria do design e comunicação visual, e Jayne garantiria a organização dos agendamentos e registros.

A atividade odontológica detém uma importância crucial para a preservação da saúde bucal e o bem-estar dos pacientes, disponibilizar consultas regulares desempenha um papel essencial na prevenção e tratamento de questões dentárias. Entretanto, agendar consultas muitas vezes enfrenta obstáculos decorrentes de variados fatores, diante disso, o nosso site oferece um sistema de agendamento remoto. Seguro e acessível, viabilizando a utilização de computadores, tablets ou smartphones.

Por intermédio de nosso site, superam-se desafios frequentemente enfrentados nas clínicas convencionais, tais como filas, complexidades no agendamento e extravio de registros. Adicionalmente, o ambiente online assegura o armazenamento seguro dos registros, permitindo a partilha dessas informações entre profissionais de saúde. Fundamenta-se a convicção de que a tecnologia é capaz de simplificar o acesso aos serviços odontológicos, elevando a experiência dos pacientes e contribuindo para o progresso da odontologia no âmbito da saúde.

Ademais, o site possibilitara a definição dos colaboradores habilitados a acessar tais informações, proporcionando ao profissional o acompanhamento dos dados de seus pacientes e o gerenciamento dessas informações em seu próprio consultório. Com a elaboração do website "Dental Online" visa à otimização do tempo tanto dos pacientes quanto dos profissionais de odontologia, alinhando-se uma proposta de valor que visa melhorar a eficiência dos processos.

No que concerne à ausência de sites semelhantes nos consultórios, apontase a falta de organização, o que por sua vez tende a ocasionar uma sobrecarga no fluxo de atendimentos e, consequentemente, contribui para o não comparecimento dos pacientes e atrasos. É pertinente observar que, frequentemente, a desorganização nos consultórios é a razão primordial para tais situações. A título de exemplo, a OdontoCompany, enquanto clínica, agenda pacientes para horários específicos, entretanto, devido à carência de organização nos registros físicos dos pacientes ou à ausência de tecnologia em seus processos, atrasos e atendimentos realizados com atrasos são recorrentes.

A opção pela implementação de um site de gerenciamento de consultas odontológicas decorreu de experiências desagradáveis que enfrentamos ao longo do ano, motivados por essas situações, decidimos adotar uma solução de caráter virtual para a organização de dados. A internet é nos dias atuais, uma realidade para grande parte da população, facilmente acessível, o que faz com que os benefícios advindos dessa escolha se mostrem vantajosos. A administração das consultas, por sua vez, apresentará uma considerável simplificação dessa prática, resultando na economia de tempo e na redução dos custos associados à comunicação telefônica.

Consequentemente, o "Dental Online" promoveria melhor organização e segurança de dados, otimização de tempo, relacionamento com o paciente, controle administrativo.

No decorrer do nosso projeto usamos uma metodologia, Metodologia Srcum, é um framework leve e simples criado para gerenciar o desenvolvimento de produtos. Com base no framework Scrum, você pode adicionar as práticas, técnicas ou ferramentas que julgam mais adequadas de acordo com a sua indústria, seja ela desenvolvimento de software, marketing, recursos humanos, educação, etc.

Com base nas pesquisas feitas, encontramos sites que se coincidem com o nosso projeto, tanto na estrutura como no design, com formulários, agenda e horários, na imagem a seguir temos um site de exemplo, tendo a opção do atendimento presencial ou teleconsulta, com várias especialidades na área da odontologia, um dentista especifico para cada região, com convênio ou particular:

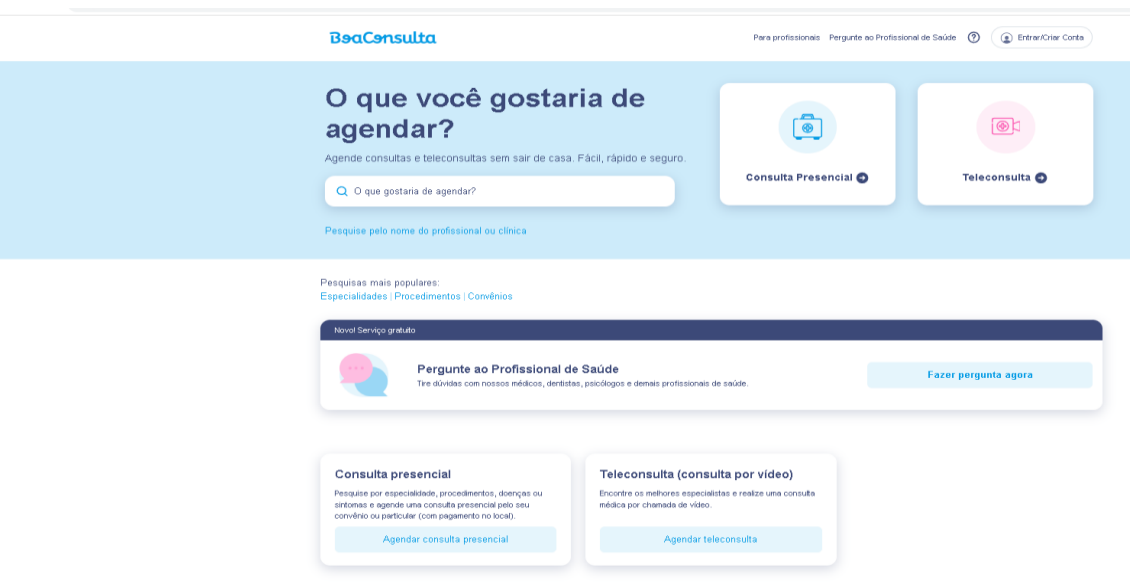

Figura 1: BOA CONSULTA. FONTE: Site Boa consulta 2023

A seguir outro site diferente, Sorridents que se trata de uma ferramenta apenas de agendamento de avaliação online e gratuita, com campos de login padrão e de fácil acesso para qualquer pessoa:

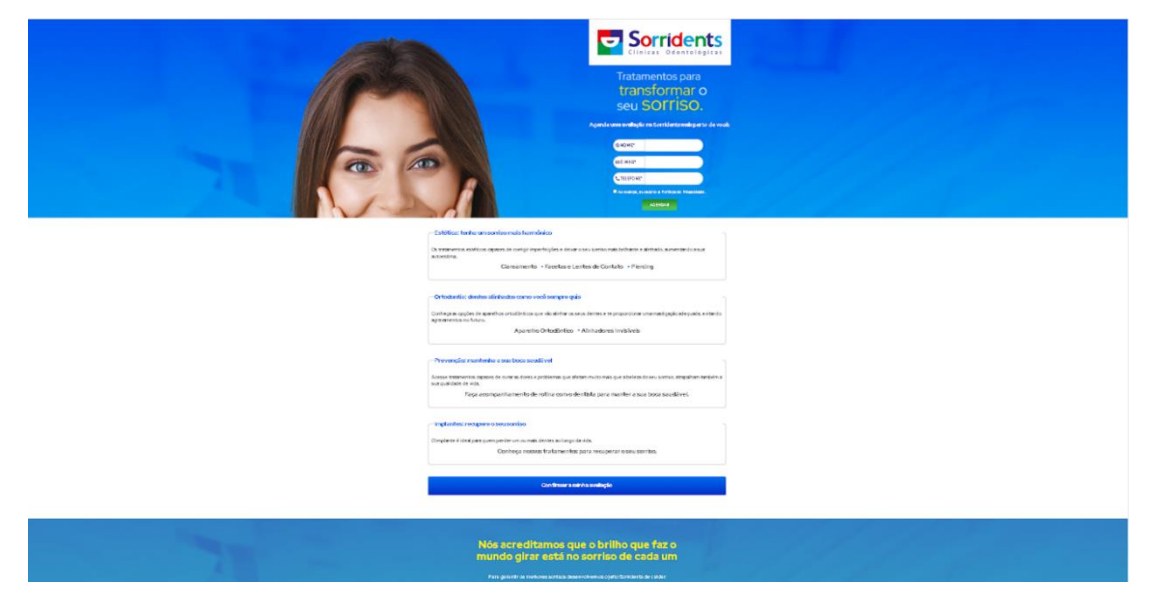

FIGURA 2: SORRIDENTS. FONTE: Site Sorridents 2023.

O próximo site Doctoralia, se trata de uma ferramenta de agendamentos de consultas online, com agenda visível para todos, recomendações dos pacientes, localização do consultório de cada dentista através de cada região:

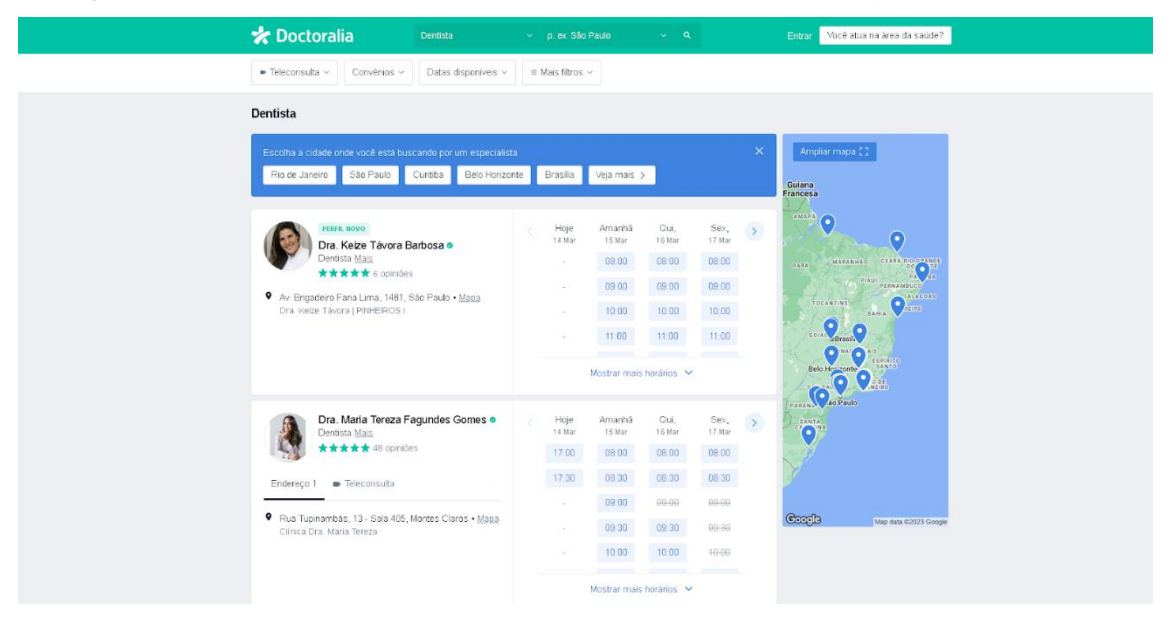

FIGURA 3: DOCTORALIA. FONTE: Site Doctoralia 2023

Outro site de agendamento de consultas, com opção de selecionar a especialidade e preencher os dados necessários e com opção de mandar mensagem para o especialista:

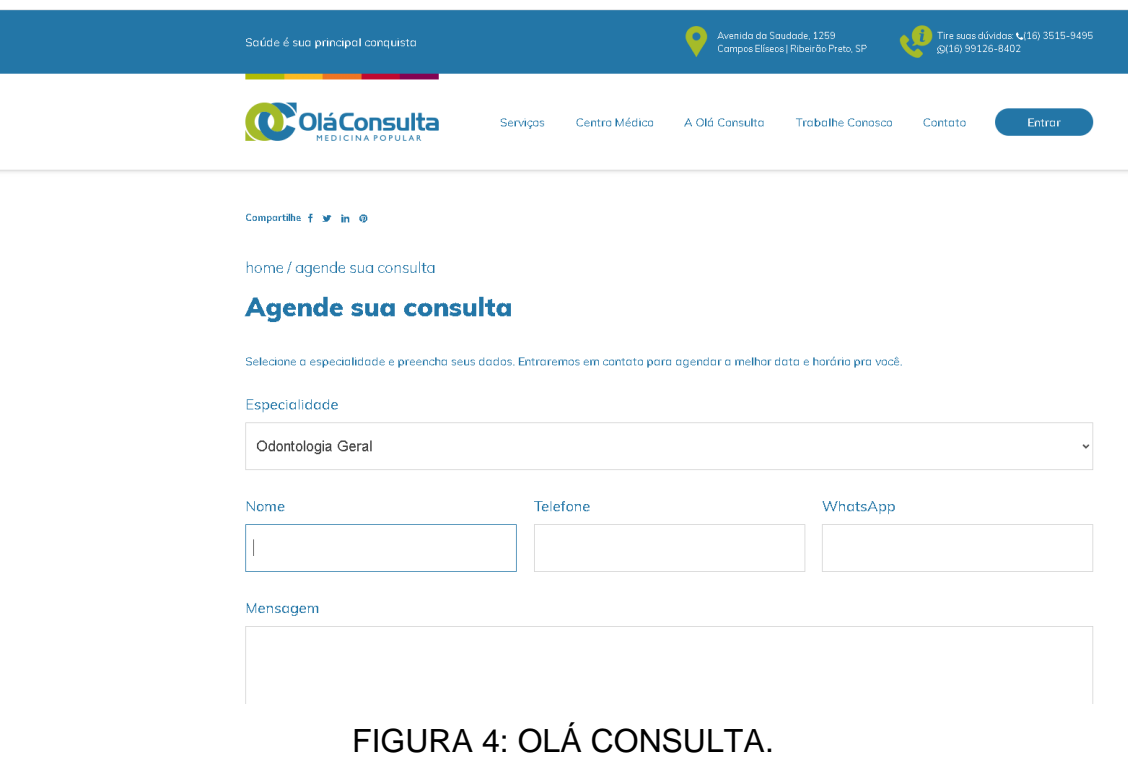

FONTE: SITE OLÁ CONSULTA 2023.

Foi feito pesquisas com Google Forms para termos opiniões de diversas pessoas, para saber se seria necessário ou não o nosso site odontológico. Siga abaixo:

Gráfico-1. Noventa e cinco por cento das pessoas votaram que o gerenciamento de dados de um site odontológico poderia melhorar sua qualidade de serviço, e as outras cinco por cento não

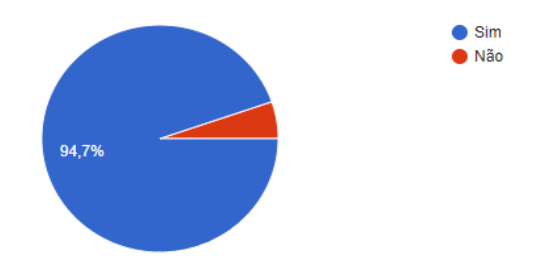

### GRÁFICO 1 FONTE: PRÓRIOS AUTORES. 2023.

Gráfico-2. Noventa e três por cento das pessoas votaram que o site odontológico irá trazer vantagens para seu público, e sete por cento acha desnecessário.

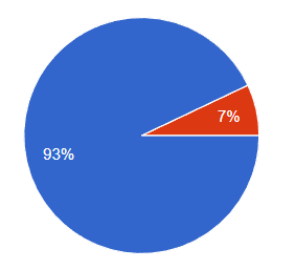

Sim, pois facilitaria a vida de muitas pessoas Não, acho desnecessário.

GRÁFICO 2 FONTE: PRÓPRIOS AUTORES.2023.

Gráfico-3. Sessenta e sete por cento das pessoas tem dificuldade para marcar consultas, e trinta e três não tem.

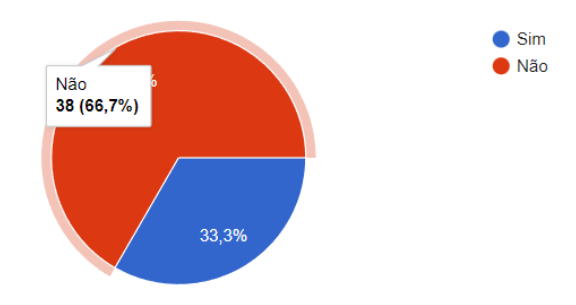

GRÁFICO 3 FONTE: PRÓPRIOS AUTORES.2023.

Gráfico-4. Sessenta e oito por cento de pessoas acredita que o site odontológico seria mais fácil de se acessar com rapidez e conveniência, trazendo benefício pois não terá a necessidade em se locomover, vinte e três por cento acham que vai facilitar e trazer agilidade e nove por cento não souberam responder.

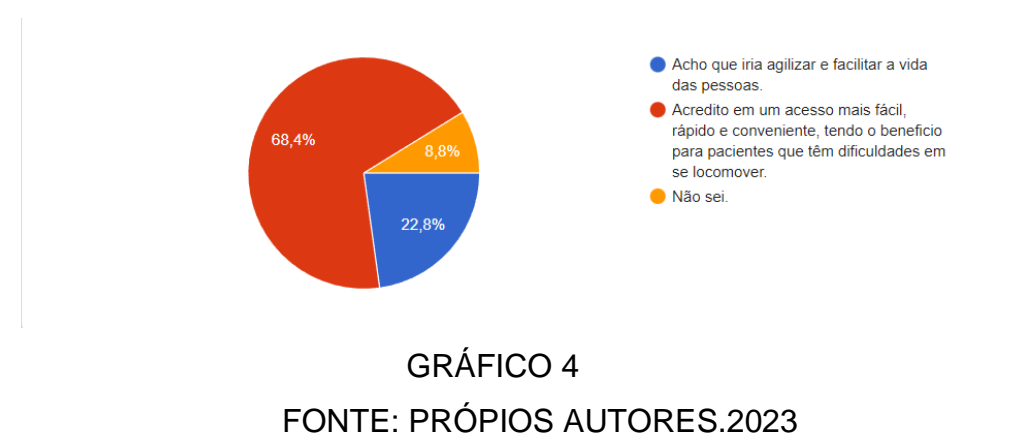

Gráfico-5. Noventa e um por cento das pessoas acham que o site odontológico online deve oferecer um serviço de atendimento com urgência útil, e nove por cento não acha necessário.

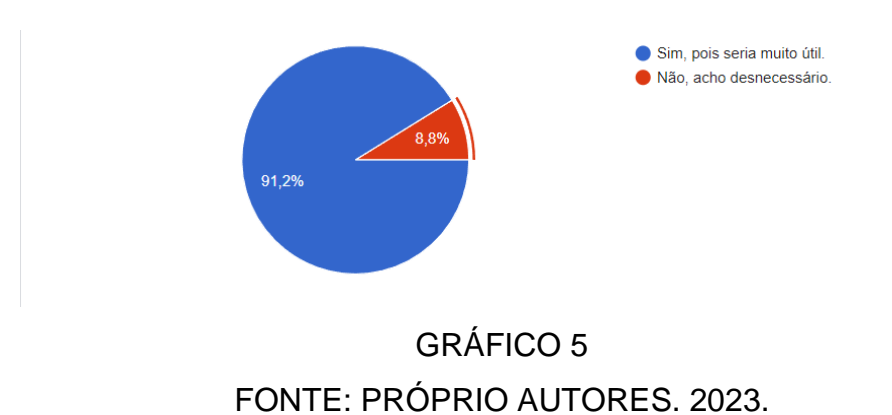

### <span id="page-12-0"></span>**2 FERRAMENTAS UTILIZADAS**

O HTML (HyperText Markup Language) foi desenvolvido por Tim Berners-Lee, um cientista da computação britânico, no início dos anos 1990.

HTML (Linguagem de Marcação de Hipertexto) é o bloco de construção mais básico da web, permitindo a construção de websites e a inserção de novos conteúdos, como imagens e vídeos, por meio de hipertextos.

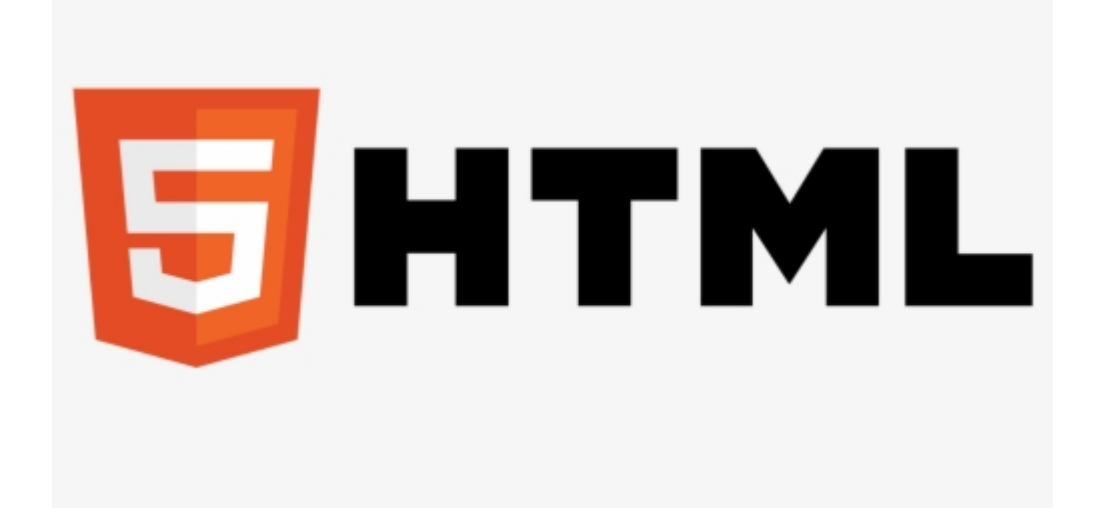

FIGURA 5: HTML FONTE: devopsschool. 2022.

Foi usado para fazer nosso site, escolhemos essa linguagem porque é de fácil manuseio do que outras linguagens, estruturamos o conteúdo pois é essencial para uma experiência de usuário eficaz e para a otimização de mecanismos de busca, uma vantagem do HTML é sua ampla compatibilidade com diferentes navegadores.

O CSS (Cascading Style Sheets) foi proposto pela primeira vez em 1994, por Håkon Wium Lie e Bert Bos. Eles apresentaram a ideia de CSS em um documento intitulado "Cascading HTML Style Sheets".

Portanto, o CSS surgiu no início da década de 1990 como uma resposta à necessidade de melhorar a apresentação visual das páginas da web, e tem sido uma parte fundamental do desenvolvimento web desde então.

CSS (Cascading Style Sheet), ajuda a editar, alinhar, remover, alterar cores e também no espaço entre elementos de uma página.

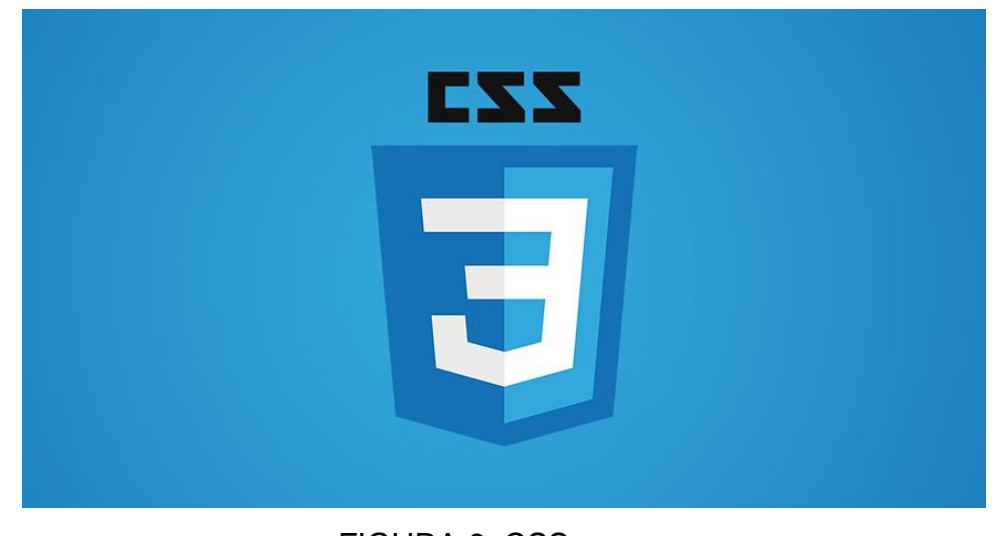

FIGURA 6: CSS. FONTE: WALLACEMAXTERS 2023.

Foi usado para estilizar nossas páginas. Escolhemos essa linguagem porque ela é padrão, uma parte fundamental dos padrões web estabelecidos, o que significa que ele é suportado de forma consistente pela maioria dos navegadores.

O PHP (Hypertext Preprocessor) surgiu pela primeira vez em meados da década de 1990. Rasmus Lerdorf, um programador canadense, criou a linguagem originalmente como um conjunto de scripts em linguagem C para rastrear acessos e atividade em seu currículo online. Esse conjunto de scripts era chamado de "Personal Home Page Tools."

PHP (Hypertext Preprocessor) é uma linguagem de programação voltada para desenvolvimento de sites e aplicações web, tem código aberto, serve para validar as informações de um formulário antes dos dados serem enviados de volta à página.

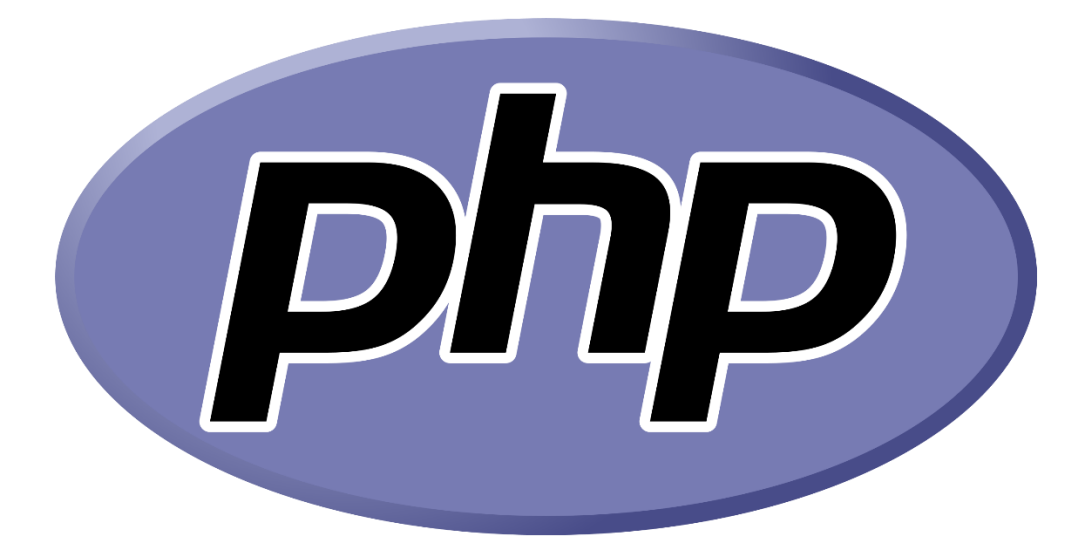

### FIGURA 7: PHP FONTE: zabbix. 2023.

Usamos essa linguagem porque aprendemos a validar formulários com nosso professor de sistemas web, é uma linguagem de grande flexibilidade e facilidade de aprendizado e integração com bancos de dados. É compatível com várias plataformas, o que significa que você pode executá-lo em uma variedade de sistemas operacionais e servidores web, isso facilita a implantação em diferentes ambientes de hospedagem.

JavaScript foi criado em 1995 por Brendan Eich, que na época trabalhava na Netscape Communications Corporation. A primeira versão do JavaScript foi chamada de "Mocha" e foi posteriormente renomeada para "LiveScript."

 Foi originalmente desenvolvido para melhorar a interatividade nos navegadores, tornando as páginas da web mais dinâmicas.

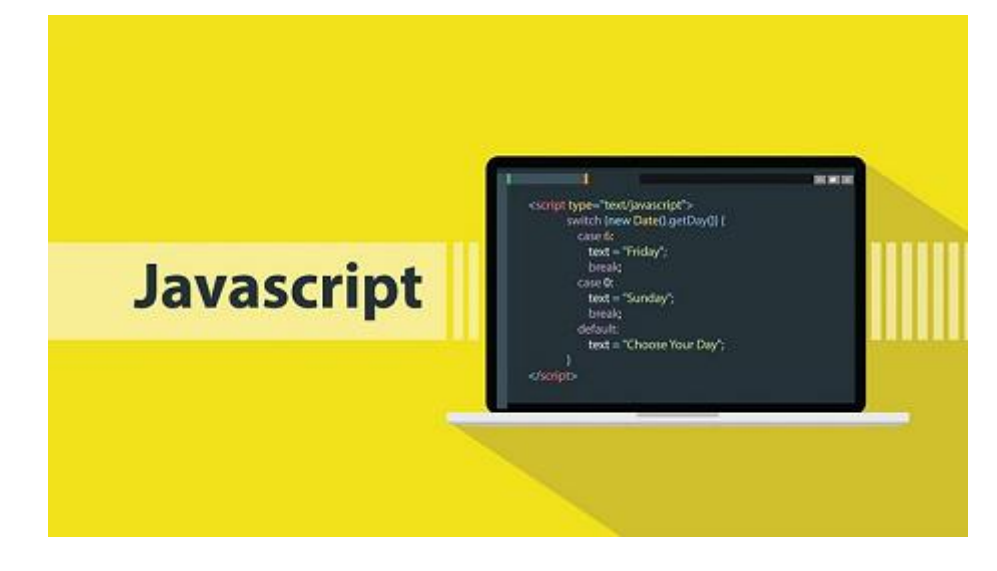

#### FIGURA 8: JS

#### FONTE: thiagotec.com 2023.

Usamos a linguagem JS pois é a principal linguagem para criar interatividade do lado do cliente em páginas da web. Ele permite que você crie elementos interativos, como carrosséis, menus, pop-ups e muito mais, melhorando a experiência do usuário. E JavaScript é usado para acessar e manipular o DOM (Document Object Model) de uma página, o que permite a criação, remoção e modificação de elementos HTML em tempo real.

O MySQL foi desenvolvido originalmente por uma empresa chamada MySQL AB, fundada por Michael "Monty" Widenius, David Axmark e Allan Larsson. O trabalho começou em 1994, quando Monty Widenius iniciou o projeto para criar um sistema de gerenciamento de banco de dados relacional que fosse rápido e confiável. Em 1995, a empresa MySQL AB foi oficialmente fundada, e o desenvolvimento do MySQL começou a ganhar impulso.

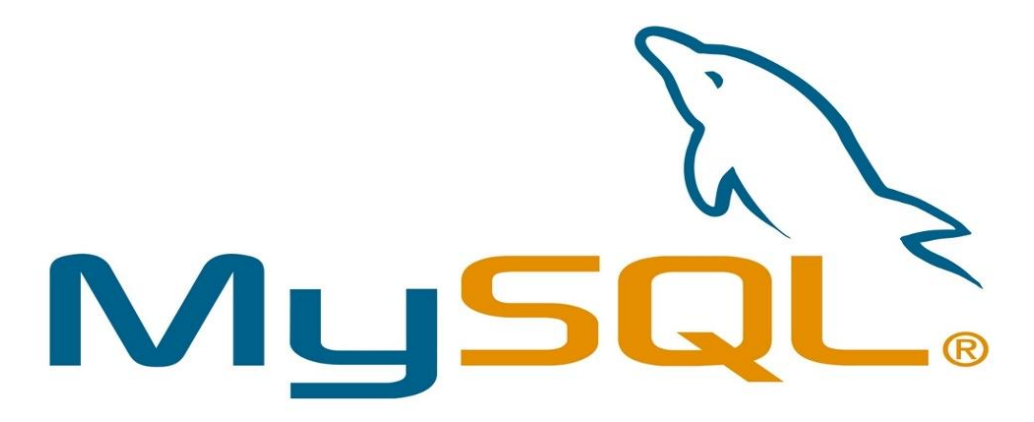

FIGURA 9: MYSQL FONTE: techtudo.com 2023.

Foi usado para armazenar informações sobre os pacientes, armazenar os horários disponíveis para agendamento, registar os agendamentos feitos pelos pacientes.

O Visual Studio Code foi lançado pela Microsoft como uma ferramenta de código-fonte leve, multiplataforma e gratuita, foi construído sobre o framework Electron, que permite o desenvolvimento de aplicativos desktop utilizando tecnologias web como HTML, CSS e JavaScript, isso contribuiu para a portabilidade e eficiência do editor.

O Visual Studio Code é um projeto de código aberto, o que significa que seu código-fonte está disponível para a comunidade. Isso permitiu que os desenvolvedores contribuíssem para o seu desenvolvimento e trouxessem melhorias significativas.

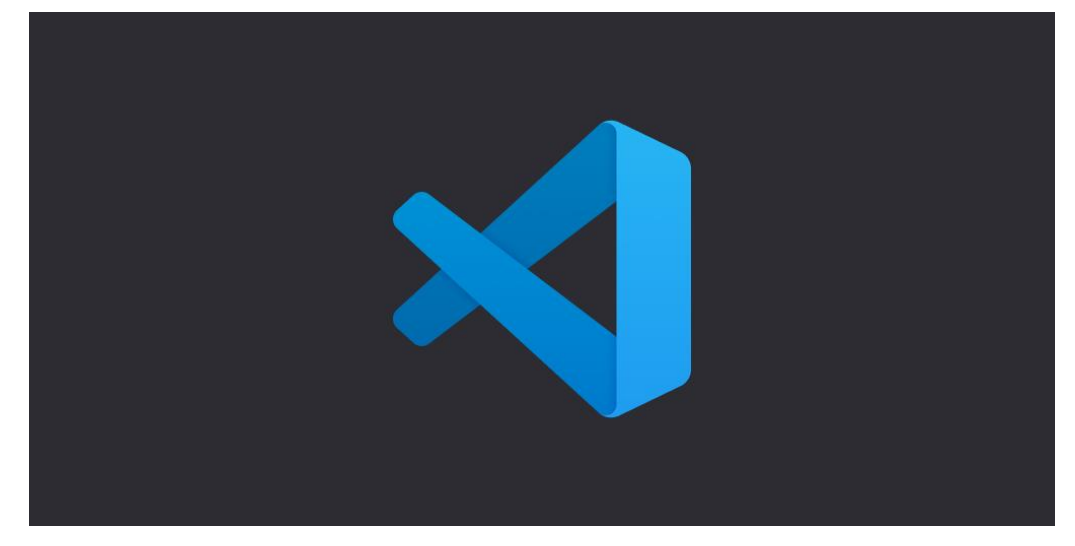

FIGURA 10: VS Code FONTE: DEV.TO 2023

Escolhemos usar esse editor, porque é mais fácil e tem milhares de ferramentas para a programação dos códigos dentro dele, a Microsoft e a comunidade de código aberto mantêm o VS Code regularmente atualizado.

O W3Schools é um site em língua inglesa criado em 1998 e voltado para quem quer aprender mais sobre desenvolvimento e programação para a web. Mesmo sendo uma referência antiga, o W3Schools ainda é uma ótima indicação para iniciantes e profissionais que se interessem em avançar no estudo de linguagens de programação.

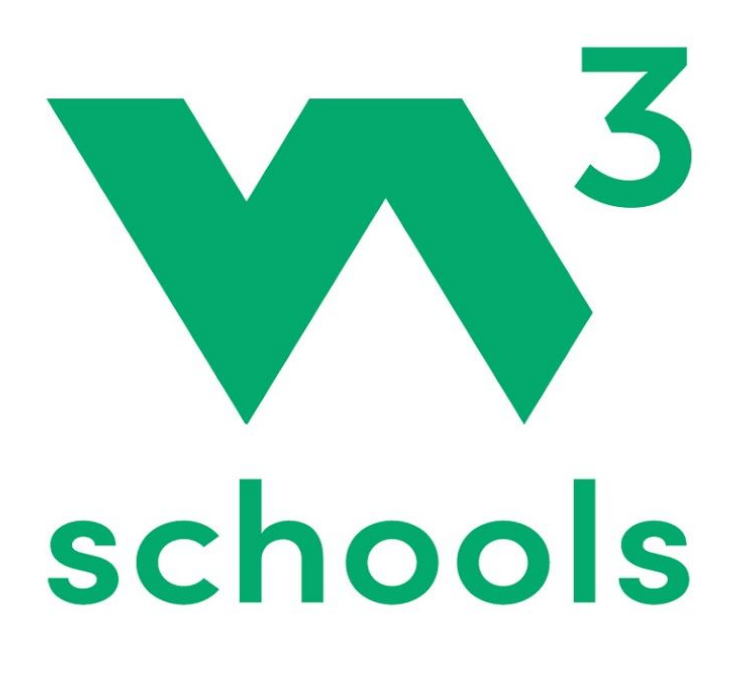

FIGURA 11: W3 Schools FONTE: W3SCHOOLS.COM. 2023..

Foi usado para nos auxiliar a ser feito a tela de login do nosso site, pois os exemplos prontos facilitam a compreensão de como implementar certos recursos e práticas recomendadas.

Bootstrap é um popular framework de design front-end que simplifica o processo de desenvolvimento web, permitindo que os desenvolvedores criem interfaces responsivas e esteticamente confortáveis com facilidade, o Bootstrap foi desenvolvido inicialmente pelo Twitter como um projeto interno, foi lançado como um projeto de código aberto em 2011, uma característica fundamental do Bootstrap é seu sistema de grade responsivo.

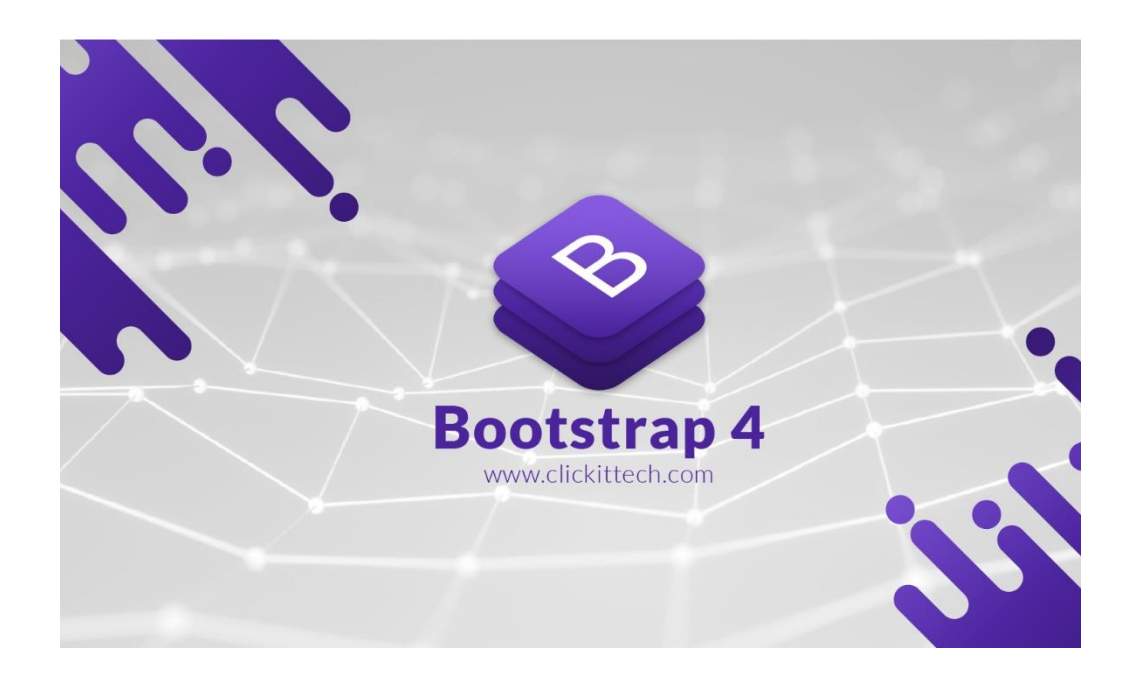

FIGURA 12: Bootstrap 4 FONTE: CLICKITTECH 2023.

Usamos o Bootstrap pois, oferece uma variedade de componentes prontos para uso, como botões, formulários, barras de navegação, carrosséis e muito mais.

GitHub é uma plataforma de hospedagem de código-fonte e arquivos com controle de versão usando o Git. É como uma plataforma social colaborativa, onde programadores e empresas colocam seus projetos para o desenvolvimento do código.

O GitHub Education oferece recursos e benefícios para professores e estudantes, promovendo a aprendizagem prática e o desenvolvimento de habilidades práticas em um ambiente colaborativo.

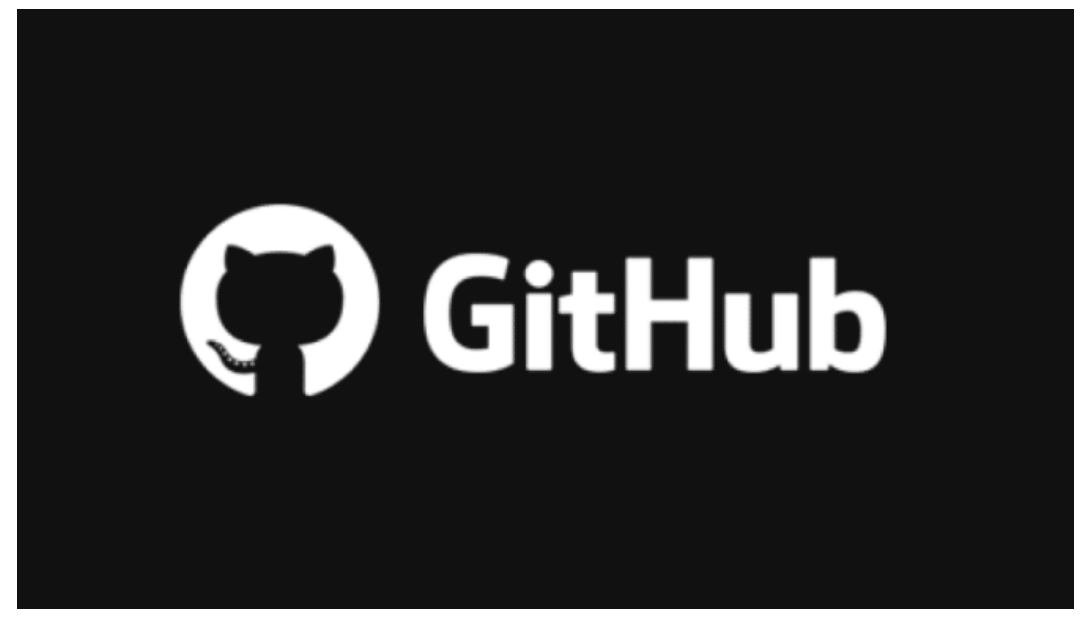

### FIGURA 13: GitHub

### FONTE: GEEKHUNTER 2023.

Foi usado para hospedar nosso código fonte e arquivos do nosso site em um repositório.

#### <span id="page-21-0"></span>**2.1 PROTÓTIPOS DO SITE**

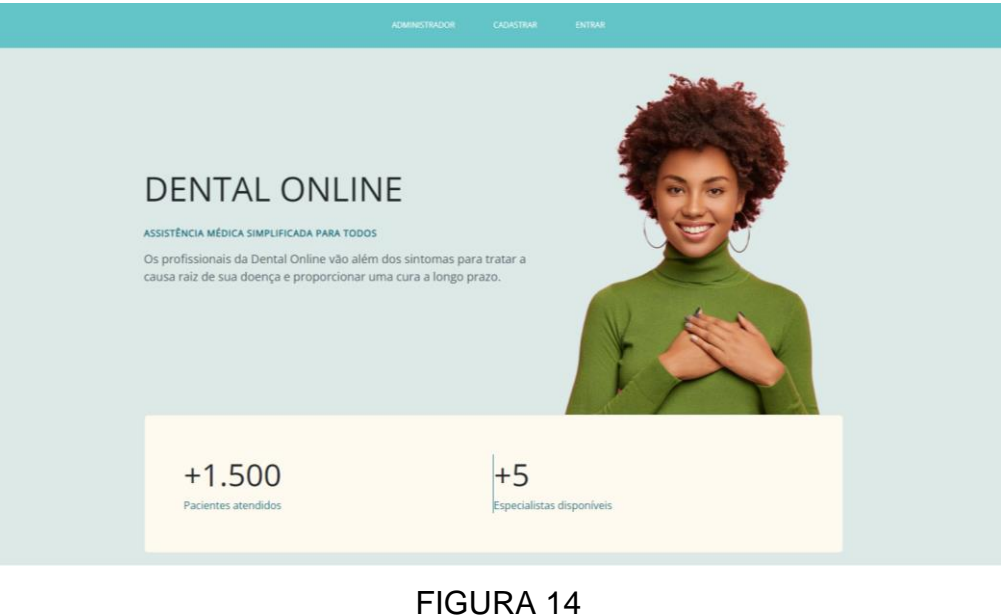

FONTE: PRÓPRIOS AUTORES

A imagem mostra uma página web com o fundo de cor azul claro. Na parte superior da página, há uma barra de navegação com as opções "Administrador", "Cadastrar" e "Entrar". Abaixo da imagem, há duas estatísticas: "+1.500 pacientes atendidos" e "+5 especialistas disponíveis". O texto na página diz "Dental Online: Assistência médica simplificada para todos. Os profissionais da Dental Online estão prontos para tratar qualquer problema dentário e fornecer cuidados de longo prazo.

#### **CUIDADOS DIÁRIOS**

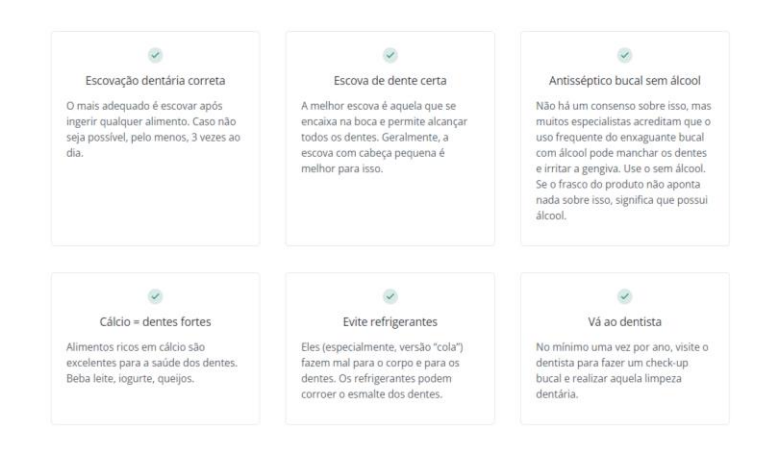

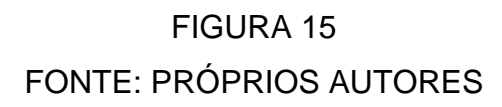

A imagem seguinte é a parte debaixo da home com seis principais cuidados diários com a saúde bucal que o usuário deve ter, com pequenos textos explicativos.

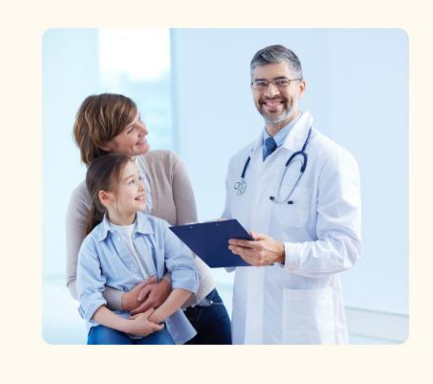

### SAIBA DA NOSSA HISTÓRIA

Em 2018, Maryane iniciou sua jornada na faculdade de odontologia,<br>desenvolvendo paixão pela área. Sua dedicação a destacou entre<br>colegas. Sua irmã, Bianca, e amigas Camili e Jayne também seguiam<br>caminhos acadêmicos relacio

Entre em contato com a gente!

> $\odot$  R. Seja Feliz, 347 contato@dentalonline.com

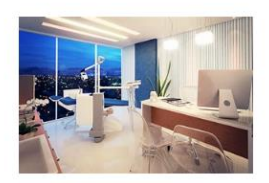

# FIGURA 16 FONTE: PRÓPRIOS AUTORES

Última parte da home, um breve texto contando um pouco da história da criação da ideia do site e em seguida o endereço e contato do consultório fictício.

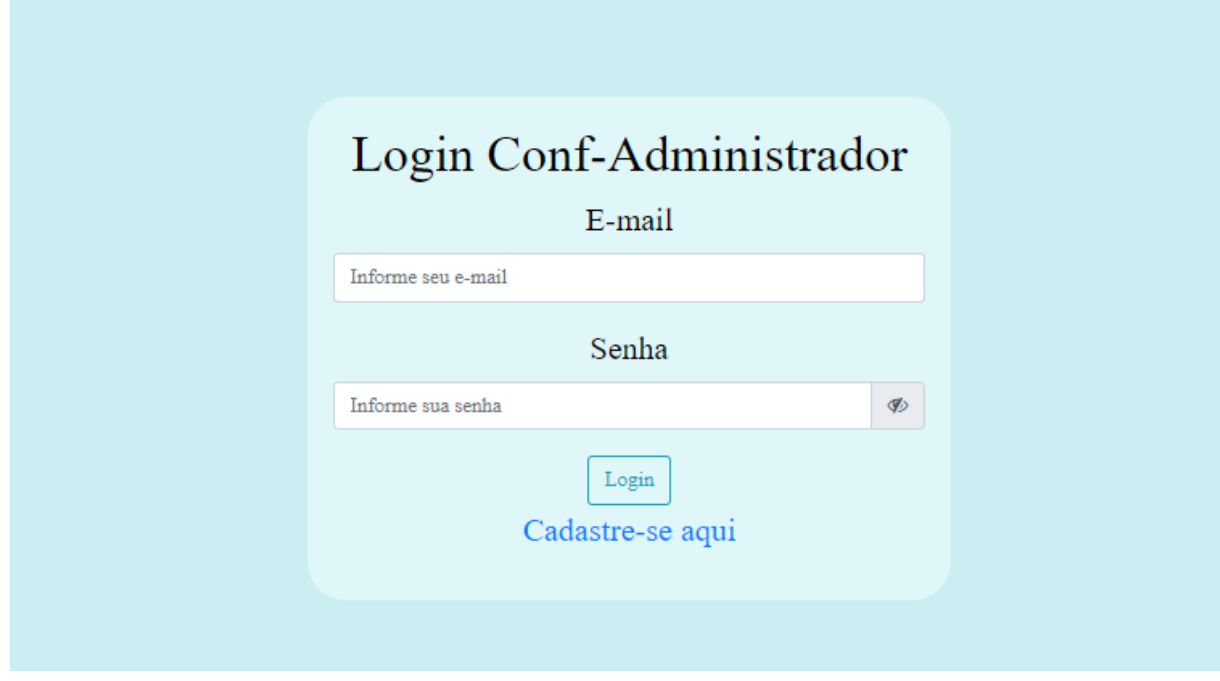

# FIGURA 17 FONTE: PRÓPRIOS AUTORES

A imagem mostra um formulário de cadastro de login simples do "Administrador". O formulário solicita o e-mail e a senha do administrador e tem um botão para entrar.

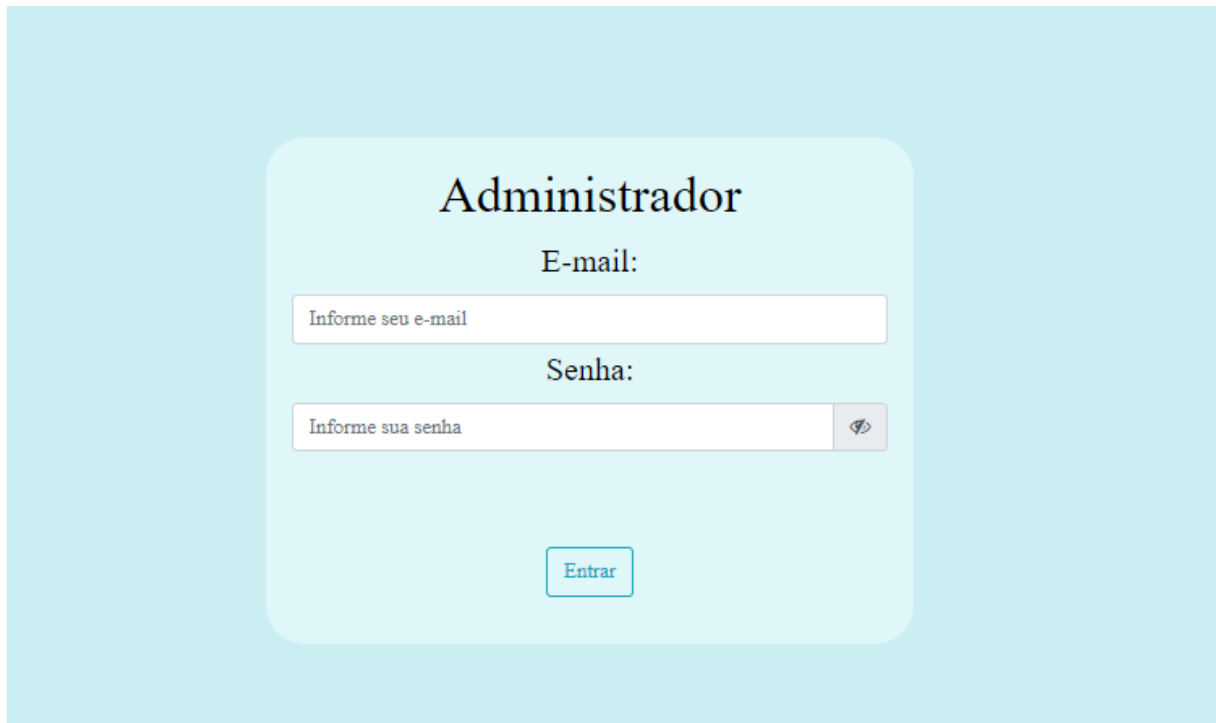

## FIGURA 18 FONTE: PRÓPRIOS AUTORES

A imagem mostra um formulário de confirmação de login simples do "Administrador". O formulário solicita o e-mail e a senha do administrador e tem um botão para entrar.

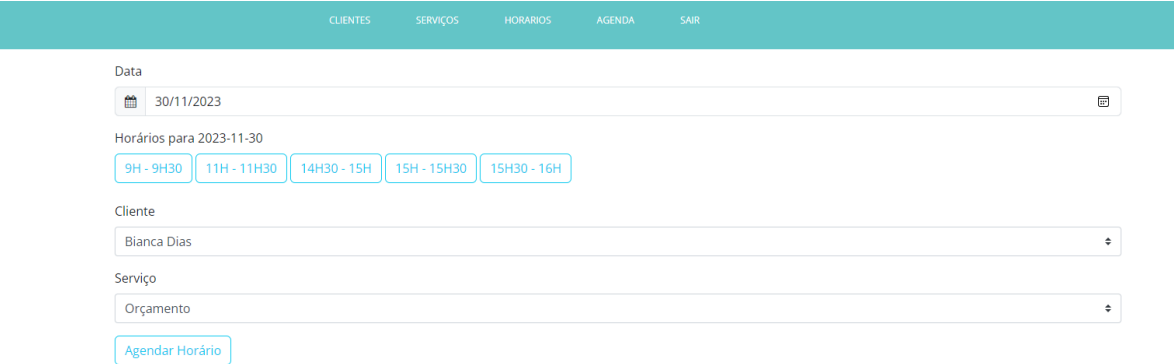

# FIGURA 19 FONTE: PRÓPRIOS AUTORES

A imagem mostra uma interface de um software de agendamento de serviços. O software permite ao usuário inserir dados sobre a data, o horário, o cliente, o serviço e o orçamento de cada serviço. O software também tem um botão que permite ao usuário agendar uma reunião com o cliente. A interface é de cor azul claro com texto branco e tem várias abas para diferentes funções. A imagem é um exemplo de como o software pode ser usado para organizar e gerenciar os serviços de uma empresa.

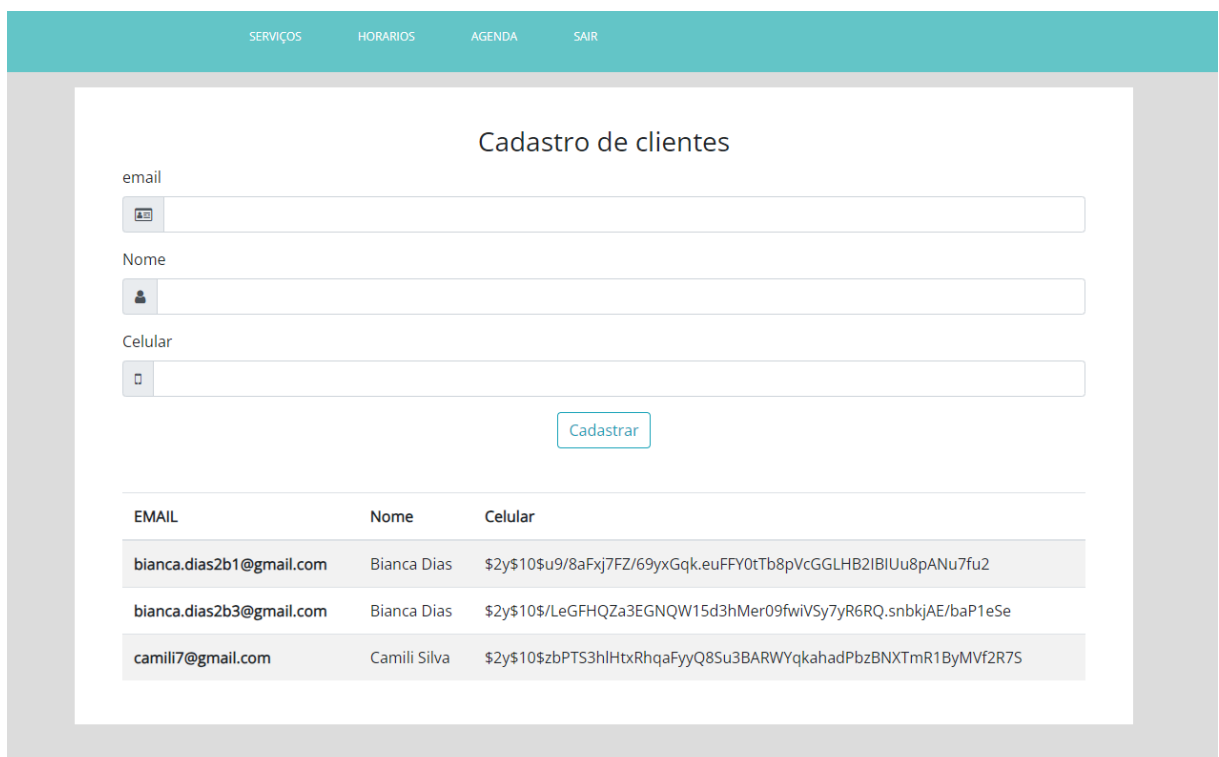

# FIGURA 20 FONTE: PRÓPRIOS AUTORES

A imagem mostra um formulário para cadastrar clientes. O formulário é em uma cor azul clara e tem um fundo branco. O formulário tem campos para e-mail, nome e número de celular. Há um botão para enviar o formulário. Abaixo do formulário, há três entradas já cadastradas. As entradas têm os campos de e-mail, nome e número de celular preenchidos.

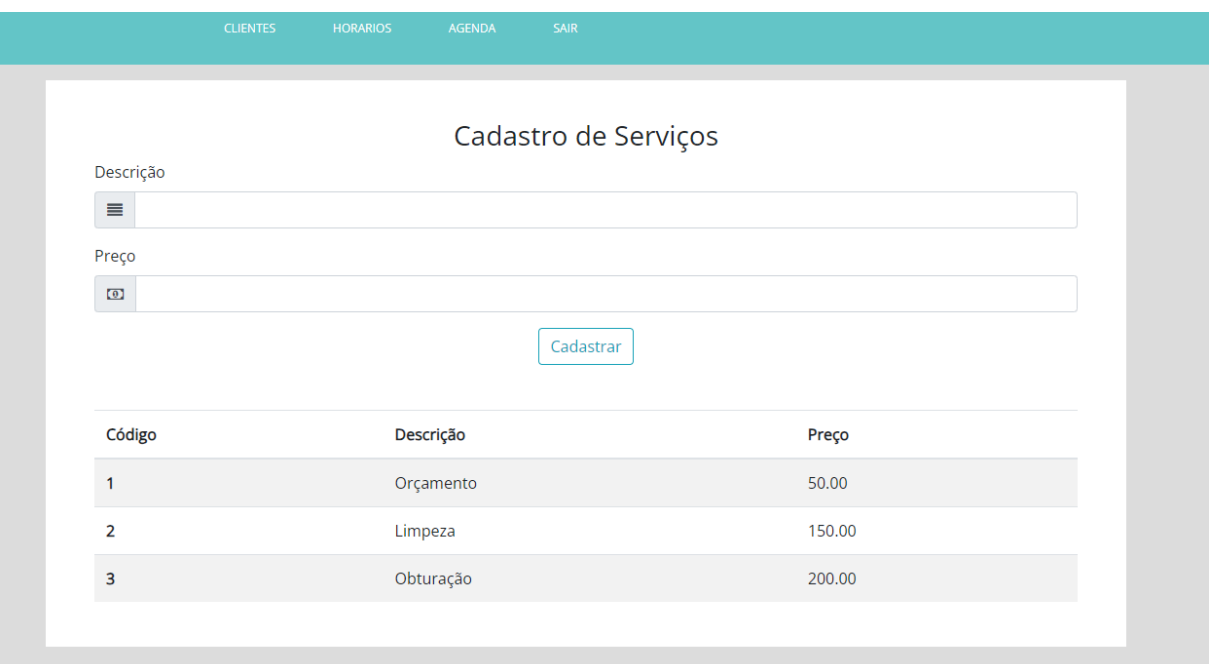

# FUGURA 21 FONTE: PRÓPRIOS AUTORES

A imagem mostra um formulário para cadastrar serviços. O formulário é em uma cor azul clara com texto branco. O formulário tem um título "Cadastro de Serviços" em um tamanho de fonte maior. O formulário tem três campos: "Descrição", "Preço" e "Cadastrar". O formulário tem uma tabela abaixo com três colunas: "Código", "Descrição" e "Preço". A tabela tem três linhas com dados: "1", "Orçamento" "2", "Limpeza", e "3", "Obturação". A imagem é um exemplo de como um sistema pode registrar e mostrar os serviços oferecidos por uma empresa.

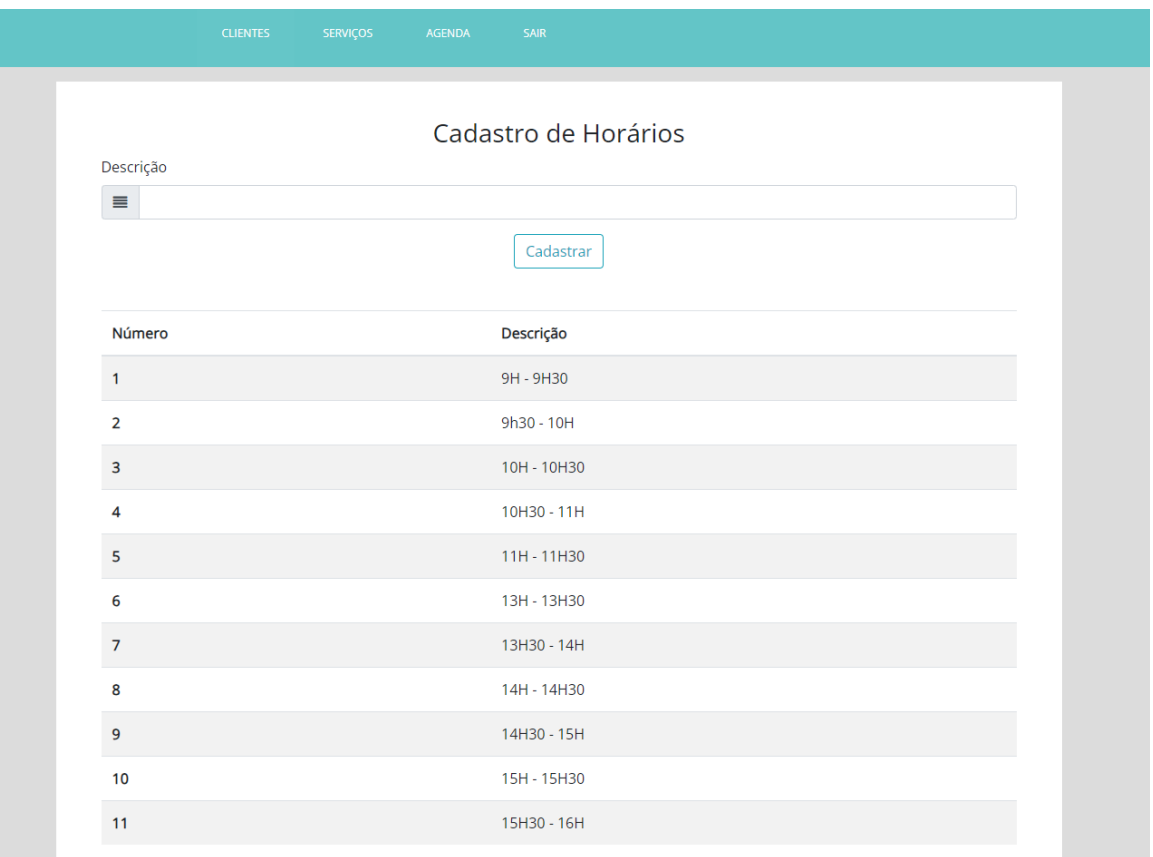

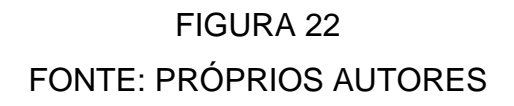

A imagem mostra um formulário para agendar horários. O formulário é em português e lê "Cadastro de Horários". O formulário tem um fundo branco e é dividido em duas colunas. A coluna da esquerda tem um campo para uma descrição e um botão para enviar o formulário. A coluna da direita tem uma tabela com 11 linhas e 2 colunas. A tabela tem campos para o número e a descrição do horário. A tabela tem horários para os agendamentos variando de 9:30 a 16:00. A imagem é um exemplo de como um sistema pode organizar e reservar os horários disponíveis para uma empresa.

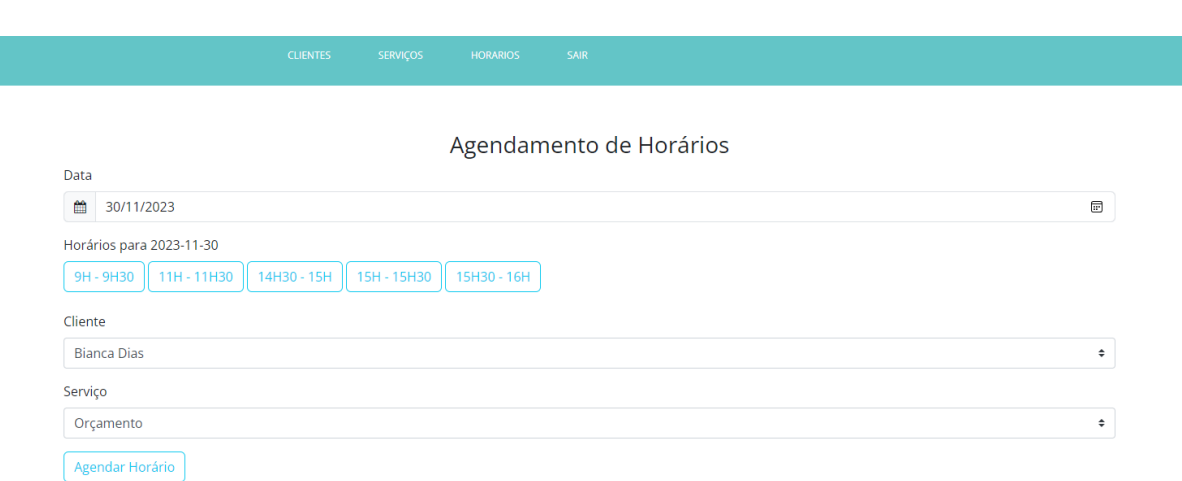

# FIGURA 23 FONTE: PRÓPRIOS AUTORES

A imagem mostra uma página web com um fundo azul claro. A página web tem o título "Agendamento de Horários". A página web tem um calendário com a data "30/11/2023" e as horas "9h-9h30", "11h-11h30", "14h30-15h", "15h-15h30", "15h30-16h". A tabela também tem o cliente "Bianca Dias" e o serviço "Orçamento". Há um botão para "Agendar horário". A imagem é um exemplo de como um sistema pode oferecer e confirmar os horários para um serviço específico.

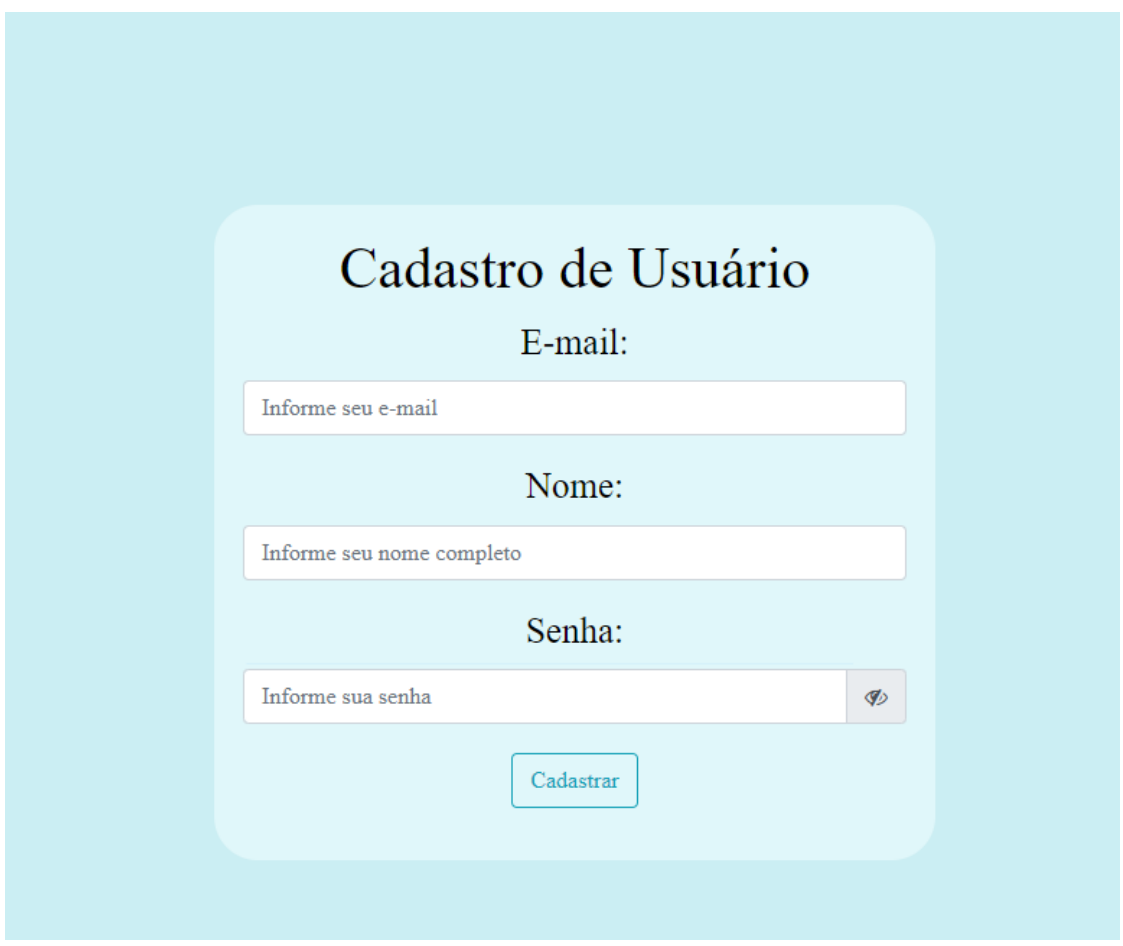

FIGURA 24 FONTE: PRÓPRIOS AUTORES

A imagem mostra um formulário de cadastro de usuário simples do "Usuário". O formulário solicita o e-mail, nome e a senha do usuário e tem um botão para entrar.

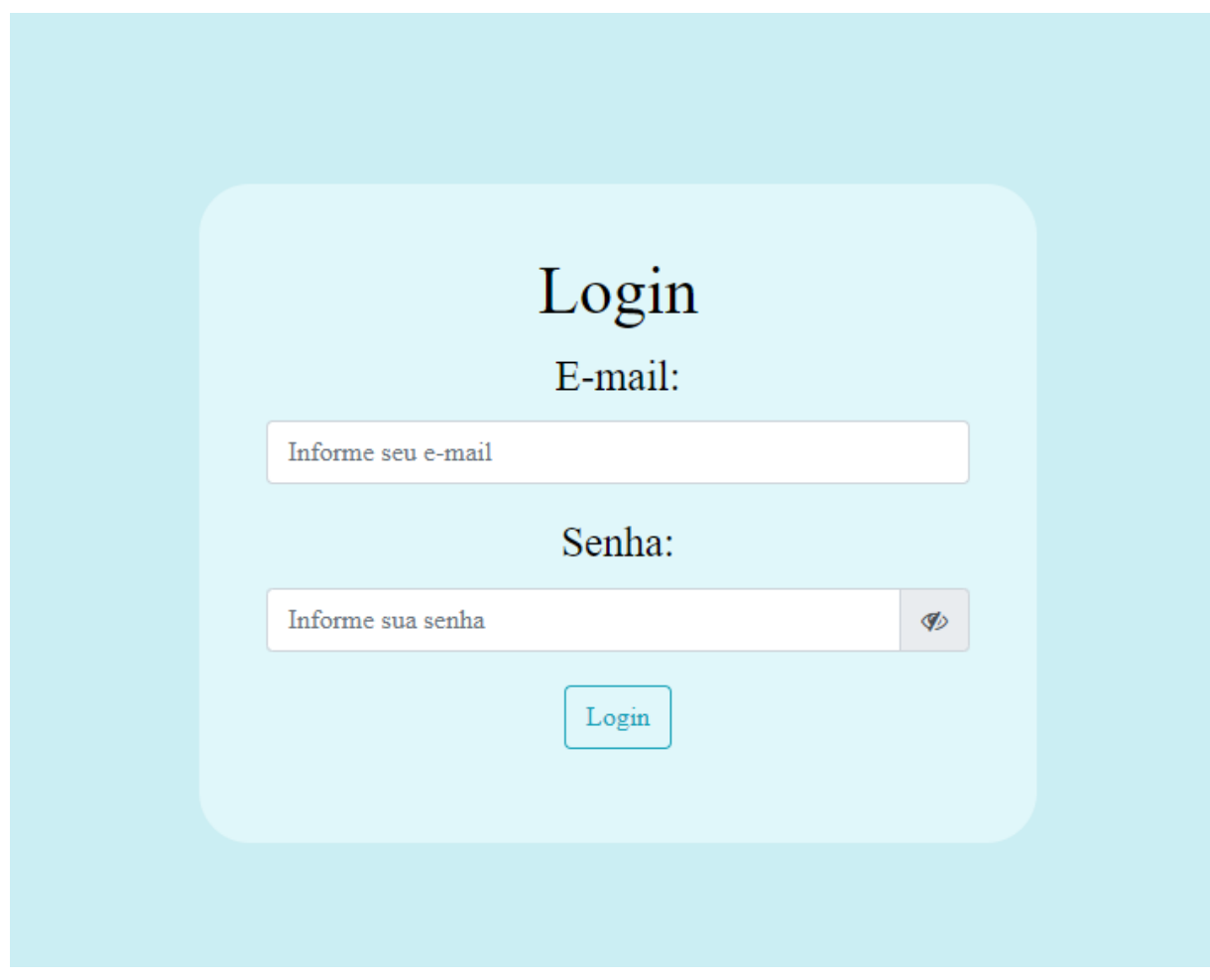

FIGURA 25 FONTE: PRÓPRIOS AUTORES

A imagem mostra um formulário de login simples do "Usuário". O formulário solicita o e-mail e a senha do usuário e tem um botão para entrar.

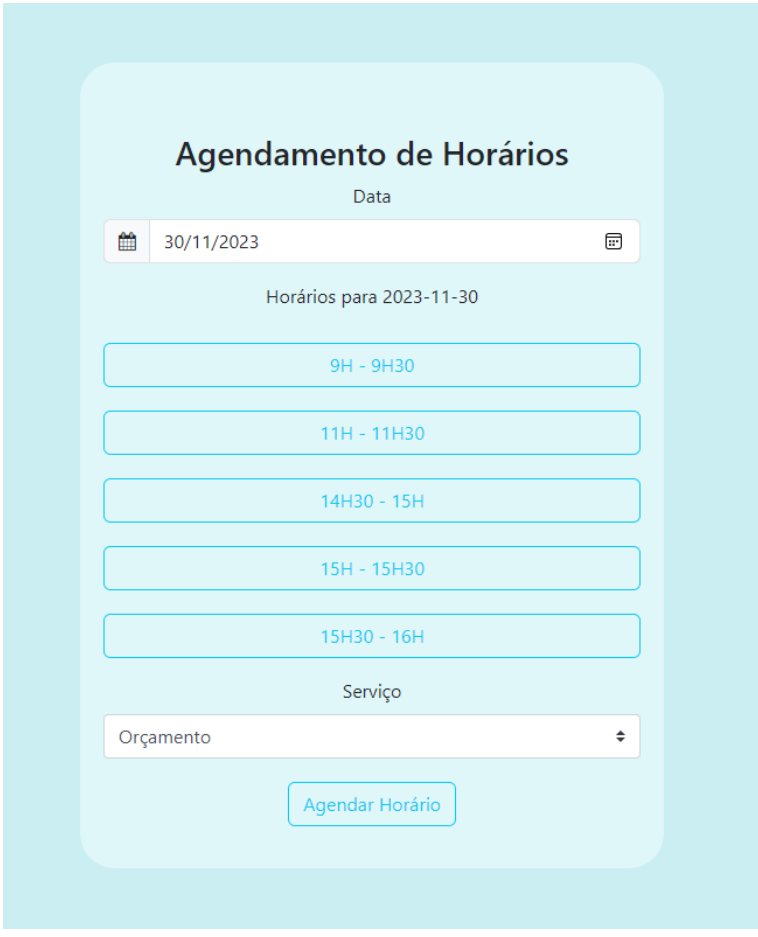

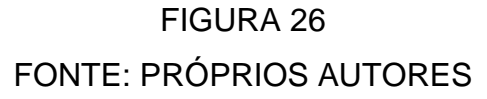

A imagem mostra uma página web com um fundo azul claro. A página web tem o título "Agendamento de Horários". A página web tem um calendário com a data "30/11/2023" e as horas "9h-9h30", "11h-11h30", "14h30-15h", "15h-15h30", "15h30-16h" e uma aba para o serviço específico. Há um botão para "Agendar horário". A imagem é um exemplo de como um sistema pode oferecer e confirmar os horários para um serviço específico.

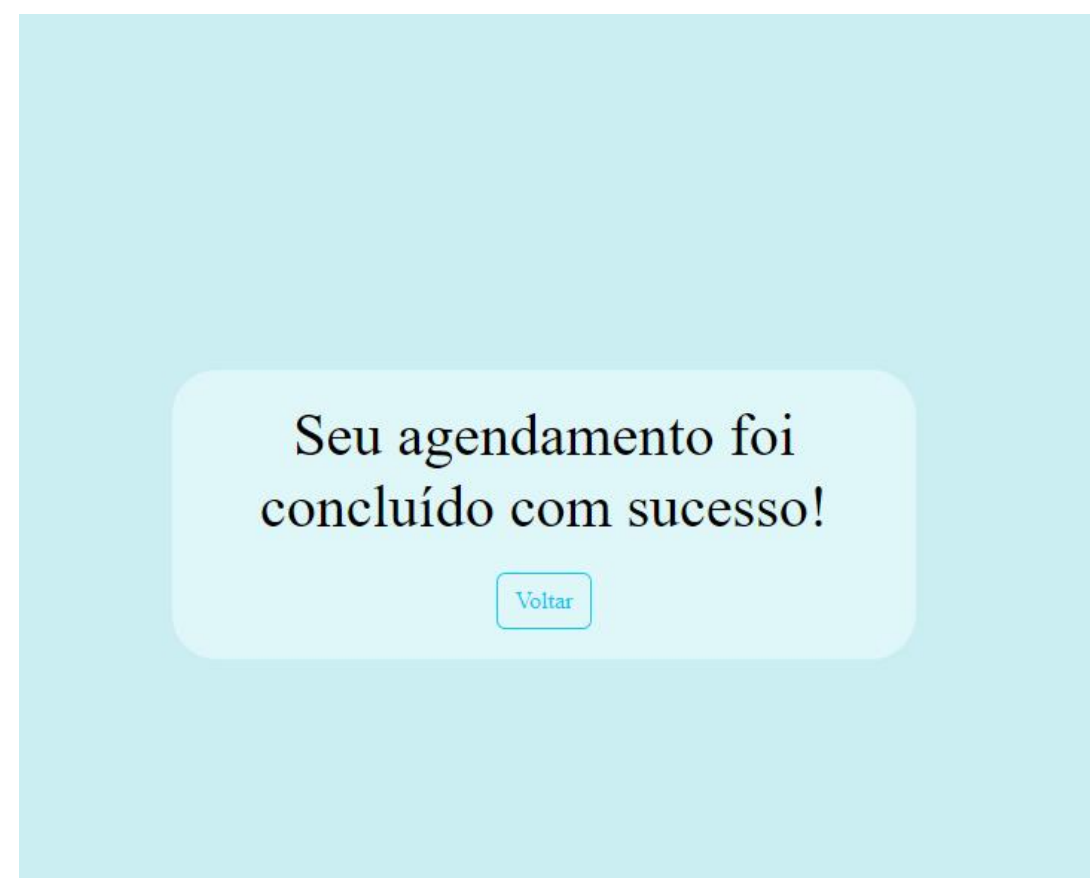

# FIGURA 27 FONTE: PRÓPRIOS AUTORES

Ao clicar no botão "Agendar horário", aparecera a tela de agradecimento do agendamento concluído com sucesso e um botão com a opção "Voltar" abaixo.

### <span id="page-35-0"></span>**3. CONSIDERAÇÕES FINAIS**

No decorrer deste trabalho de conclusão (TCC), nosso objetivo foi explorar a relevância e o impacto de um site odontológico na área da odontologia, analisando os resultados obtidos e considerados as possibilidades de pesquisas futuras. Com base em nossa pesquisa e análise, chegamos a uma conclusão e reflexões importantes.

Resultados e conclusões: Importância da Presença Online na Odontologia: Ficou claro que a presença de um site odontológico é essencial para a comunicação com os pacientes. Essas plataformas desempenham um papel crucial na divulgação de informações sobre procedimentos e horários de atendimento, da saúde bucal.

Facilidade de Acesso à Informação: O site odontológico fornece uma plataforma de fácil acesso para educar o público sobre higiene oral, tratamentos disponíveis e cuidados preventivos. A divulgação de conteúdo informativo é uma estratégia eficaz para aumentar a conscientização da população sobre a importância da saúde bucal.

Desafios e Responsabilidades Éticas: Um ponto importante a considerar são os desafios éticos relacionados à precisão e qualidade das informações disponíveis nos sites odontológicos. Profissionais têm a responsabilidade de garantir que o conteúdo seja baseado em evidências científicas, evitando informações enganosas ou potencialmente prejudiciais.

Pesquisas Futuras: Experiência do Paciente: Estudos que se concentrem na experiência do paciente ao navegar e interagir com sites odontológicos podem fornecer uma visão valiosa sobre o design e a usabilidade dessas plataformas.

Acessibilidade e Usabilidade: A acessibilidade e usabilidade de sites odontológicos. Avaliar como a experiência do usuário pode ser aprimorada, tornando o conteúdo e os serviços mais acessíveis a todos.

### <span id="page-36-0"></span>**REFERÊNCIAS**

AMARAL, L. A. M. Práxis: um referencial para o Planejamento de Sistemas de Informação. Tese (Doutorado). Universidade de Minho. Portugal, 1994. Disponível em: <http://www.shiva.di.uminho.pt/~amaral/amaral1.html>. Acesso em: 15 dez. 2003.

BOACONSULTA. BoaConsulta. Disponível em: https://www.boaconsulta.com/. Acesso em: 10 abril 2023.

CANVA. Canva. Disponível em https://www.canva.com/pt\_br/. Acesso em: 10 abril 2023.

CERVO, A. L.; BERVIAN, R. A. Metodologia Científica. São Paulo: McGraw-Hill do Brasil, 1983.

CLICKITTECH. Foto Clickittech. 2023. Disponível em: <https://old.clickittech.com/developer/upgrade-bootstrap-4/>. Acesso em: 24 out. 2023.

COSTA, C. A. R. et al. Noções básicas de radioproteção. São Paulo: IPEN-CNEN, 1986.

DEV.TO. Foto VSCode. 2023. Disponível em: <https://dev.to/somtookaforr/optimizing-your-visual-studio-code-in-2022-12i1>. Acesso em: 20 out. 2023.

DI BERNARDO, L. Algas e suas influências na qualidade das águas e nas tecnologias de tratamento. Rio de janeiro: ABES, 1995.

DOCTORALIA. Doctoralia. Disponível em: https://www.doctoralia.com.br/. Acesso em: 4 abril 2023.

GETBOOTSTRAP. Bootstrap. 2023. Disponível em: https://getbootstrap.com/. Acesso em: 17 out. 2023.

GEEKHUNTER. Foto GitHub. 2023. Disponível em: <https://blog.geekhunter.com.br>. Acesso em: 24 out. 2023.

GUERRINI, D. P. Instalações elétricas prediais. São Paulo: Érica, 1990.

HTTPS://GITHUB.COM/. GitHub. 2023. Disponível em: https://github.com/. Acesso em: 24 out. 2023.

MARTINELLI, D. A. O.; MONTANARI, I.; SAVASSI, W. Placas elásticas: equações gerais e placas retangulares. São Carlos: EESC, 1986.

MARVEL APP. Marvel App. Disponível em: https://marvelapp.com/. Acesso em: 1 maio 2023.

NADAI, E. A escola pública contemporânea: propostas curriculares de história. Revista Brasileira de História. São Paulo, v.6, n.11, p.99-116, fev. 1998.

OLAGAFO. OlaConsulta. Disponível em: https://www.olaconsulta.com.br/. Acesso em: 10 abril 2023.

PETRUCI, M. G. R. M. Fatores que atuam na escolha de métodos e técnicas de ensino. 1980. 191f. Dissertação (Mestrado em educação) – Universidade Estadual de Campinas, Faculdade de Educação, Campinas, 1980.

PETRUCI, M. G. R. M. A prática pedagógica do professor da 4a. série do primeiro grau: um estudo nas escolas estaduais de Franca. 1996. 205f. Tese (Doutorado em Psicologia Educacional) – Universidade Estadual de Campinas, Faculdade de Educação, Campinas, 1996.

SANTOS, J.K.; MARION, L. O futuro profissional da informação. In: CONGRESSO DE INICIAÇÃO CIENTÍFICA DA UNIVERSIDADE DE SÃO PAULO, 1., 1999, Ribeirão Preto. Anais eletrônicos... Ribeirão Preto: USP. Disponível em: <http://www.usp.br>. Acesso em 12 fev. 2000.

SCHOOLS, W3. W3 Schools. 2023. Disponível em: https://www.w3schools.com/html/. Acesso em: 17 out. 2023.

SORRIDENTS. Sorridents. Disponível em: https://sorridents.com.br/. Acesso em: 10 abril 2023.

TECHTUDO. Foto MySQL. 2023. Disponível em: <https://www.techtudo.com.br/noticias/2012/04/o-que-e-e-como-usar-omysql.ghtml>. Acesso em: 24 out. 2023.

THORNTON, K, W.; KIMMEL, B. L; PAINE, F. E. Reservoir limnology: ecological perspectives. New York: John Wiley, 1990.

WIREFRAME.CC. Wireframe.cc. Disponível em: https://wireframe.cc/. Acesso em: 11 abril 2023.

WEB-LEB. Web-LEB. Disponível em: https://www.web-leb.com/code. Acesso em: 1 maio 2023.

W3SCHOOLS.COM. Foto W3schools.com. 2023. Disponível em: <https://www.youtube.com/@w3schools>. Acesso em: 24 out. 2023.

WALLACEMAXTERS. Foto css. 2023. Disponível em: https://wallacemaxters.com.br/blog/64/como-espelharinverter-um-elemento-com-css . Acesso em: 20 out. 2023.